### **Learning during Website Development for DSL 810**

# ➢ **Objective:**

Build a website for the class. Introduce yourself, have a section for assignments and project each and document this process.

- ➢ **Exercise performed before creating website:**
- 1. As introduced during class by course instructor, I explore[d www.w3schools.com](http://www.w3schools.com/) for learning how to create a basic html page using "HTML Tutorial" starting with a "Simple HTML document" as shown below.

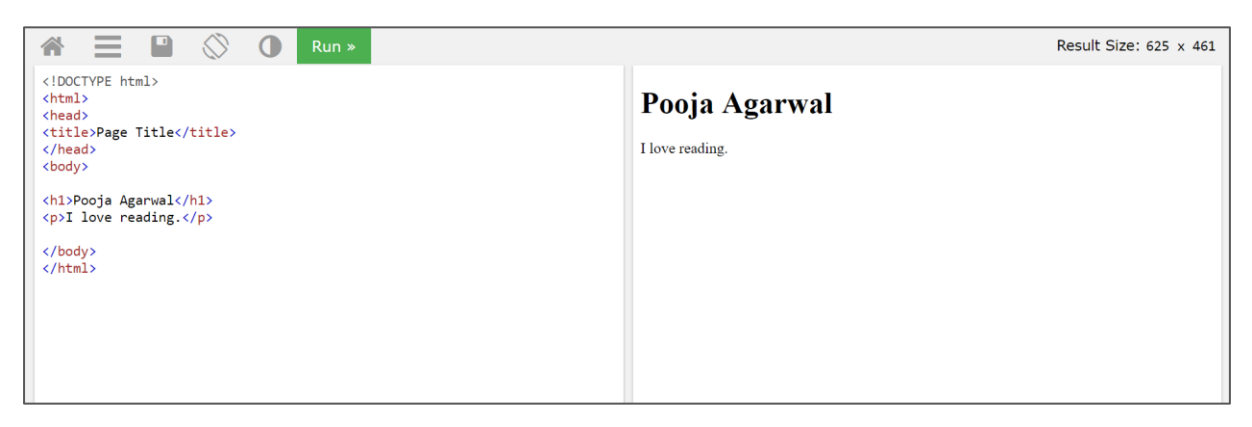

- 2. Thereafter, I explored each module of "HTML Tutorial" on the website and I learnt how to edit code for various components on an HTML page.
- 3. As suggested by Jay sir, I downloaded "Sublime Text 3" for creating and editing HTML pages. I tried performing some hands-on exercise on the same.
- 4. I then downloaded Mac Apache MySQL PHP (MAMP) to test the files on local browser.
- 5. Website Hosting: I am using IITD webserver as it provides greater limit for uploading files as compared to epizy.
- 6. Finally, I downloaded "HTML CSS template" created by "Vibhuti Sagar" and started creation of my website.

# ➢ **Steps performed for website creation:**

- 1. I started editing the HTML CSS template downloaded from the course page.
- 2. The area to be edited for website creation was highlighted on each page.
- 3. I edited each section and started reviewing the update locally. e.g. Project Navigation page

Code script in Sublime Text<br>E C:\Users\Pooja Agarwal\Documents\DSL 810\Website Final\New folder\template\project\_nav.html - Sublime Text (UNREGISTERED) File Edit Selection Find View Goto Tools Project Preferences Help

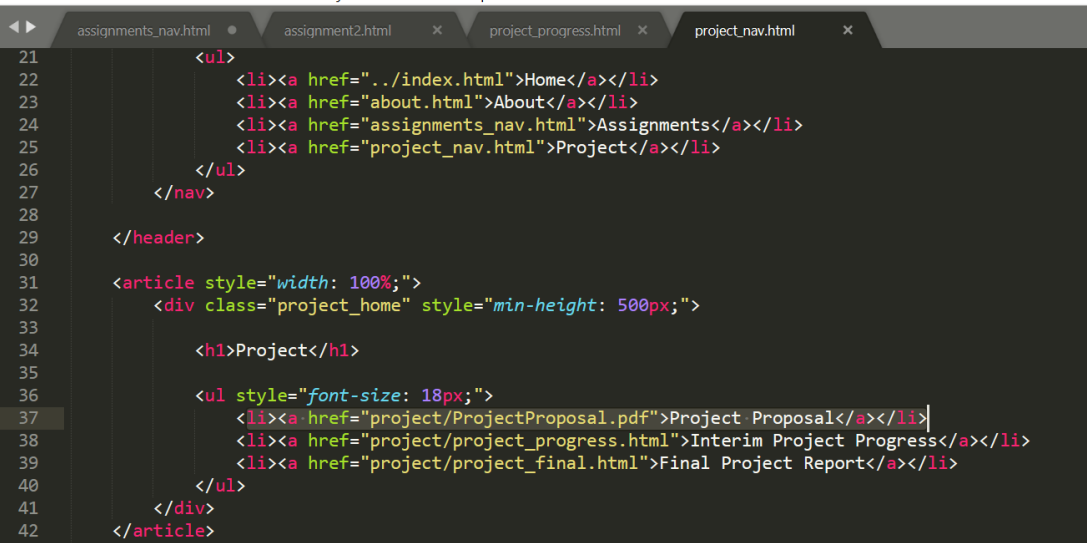

### Page view on local

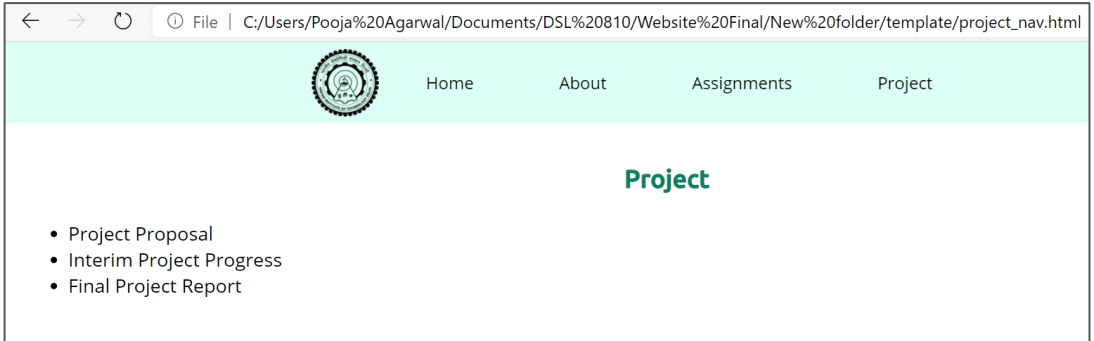

- 4. Starting with "About" page, I introduced myself along with my image. I performed the compression of the image using ImageMagick, as taught during class.
- 5. After editing each page, I uploaded the files on IITD server using WinSCP.

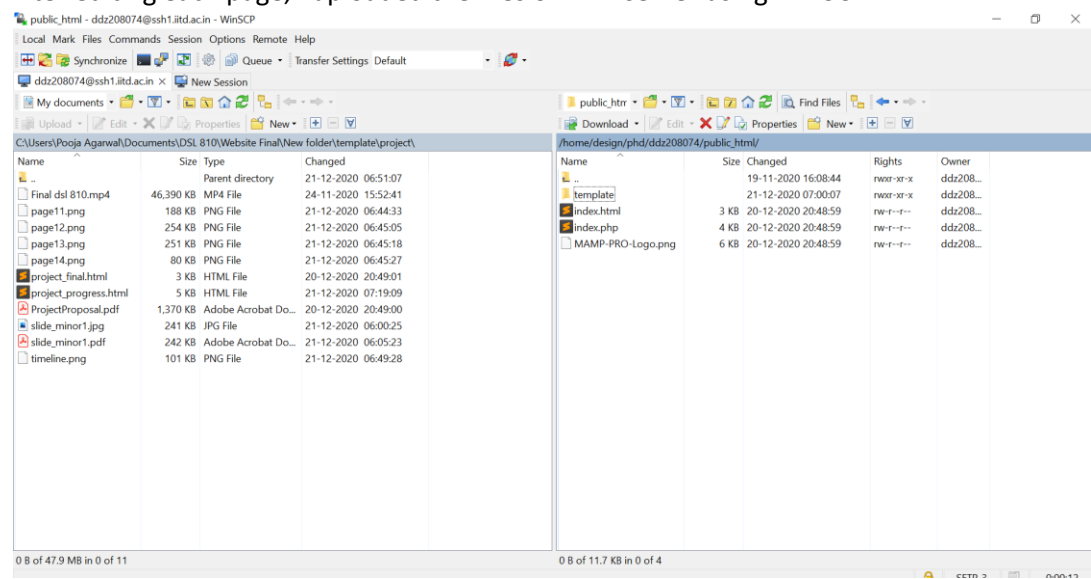

6. After uploading the folder in public\_html folder, the website [\(https://web.iitd.ac.in/~ddz208074/index.html\)](https://web.iitd.ac.in/~ddz208074/index.html) was accessible from any source.

# ➢ **Challenges faced:**

- 1. The index2.html was replaced by index.html, but still the update was happening on local server only.
- 2. Since, the website was not visible from other sources, I had to temporarily create my page in word press which has many limitations, one of them is limited file upload size.

# ➢ **Key Takeaways:**

- 1. Almost all the components used to build the website are absolutely free.
- 2. [www.w3schools.com](http://www.w3schools.com/) is a complete package for a beginner like me to understand the process and execute it efficiently.